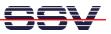

## How to use a Router Application Kit (RAK) modem with AT commands

The analogue, ISDN or GSM/GPRS/EDGE modems of your DNP/EVA12 evaluation board can be used with the modem-typical AT command set. There is a pre-build *minicom* terminal emulation program for the DIL/NetPC DNP/9200 available. This allows the usage of AT command from a Telnet session.

• **1. Step:** Download the three files from the archive *d9200-rak-mc.zip* to the DNP/9200 directory **/flash**. Supply the file *minicom* with executable rights:

chmod +x minicom

This first steps installs the pre-build *minicom* terminal emulation program within the directory **/flash**. Then reboot the DNP/9200. This reboot runs the script *autoinit.sh*.

| Telnet 192.168.0.126                                                                                                    |                                                                                   | - 🗆 × |
|----------------------------------------------------------------------------------------------------|-----------------------------------------------------------------------------------|-------|
| - SSV Embedded Linux - Versi<br>emblinux login: root<br>Password:<br>[root@emblinux /root]\$cd /fl<br>[root@emblinux /flash]\$ls -a<br>drwxr-xr-x 1 root roo<br>drwxr-xr-x 16 root roo<br>-rw-rr- 1 root roo<br>-rwxr-xr-x 1 root roo<br>-rw-rr- 1 root roo<br>[root@emblinux /flash]\$ | 1 12:01<br>9 2005<br>1 12:00 autoinit.sh<br>1 12:00 minicom<br>1 12:00 minirc.dfl |       |

• 2. Step: Run *minicom* within a Telnet session with the following command:

## ./minicom

Within *minicom* please enter AT commands.

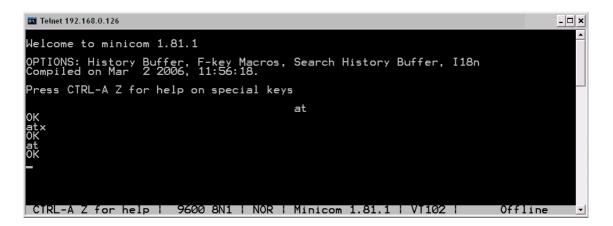

**Please note:** The archive *d9200-rak-mc.zip* with *minicom* is available over the download area of <u>www.dilnetpc.com</u>.

That is all.